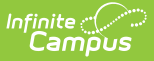

# **Attendance Group (Kentucky)**

Last Modified on 02/07/2025 9:02 am CST

Tool Search: Attendance Group (Kentucky)

The Attendance Group tool stores and defines the student's attendance group. An attendance group is used in state reports and in daily attendance reporting.

Kentucky attendance works with cross-site enrolled students. See the Attendance Information for Cross-Site Students article for additional [information.](http://kb.infinitecampus.com/help/attendance-information-for-cross-site-students)

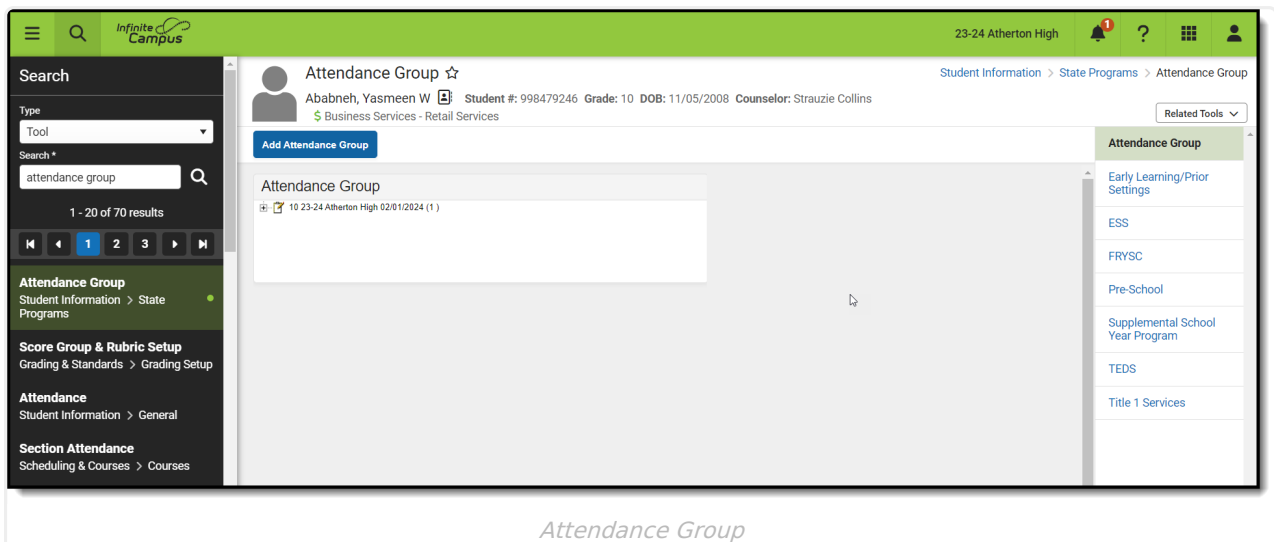

### **Attendance Group Data Elements**

The following table defines the data elements available on the Attendance Group tool.

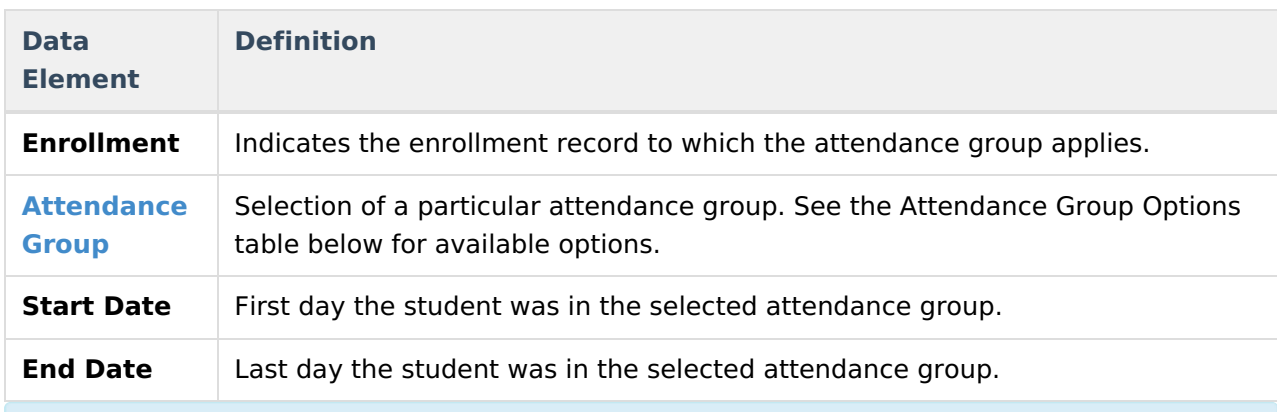

Additional fields will appear on the editor based on the selected Attendance Group.

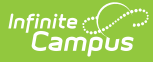

### **Attendance Groups Options**

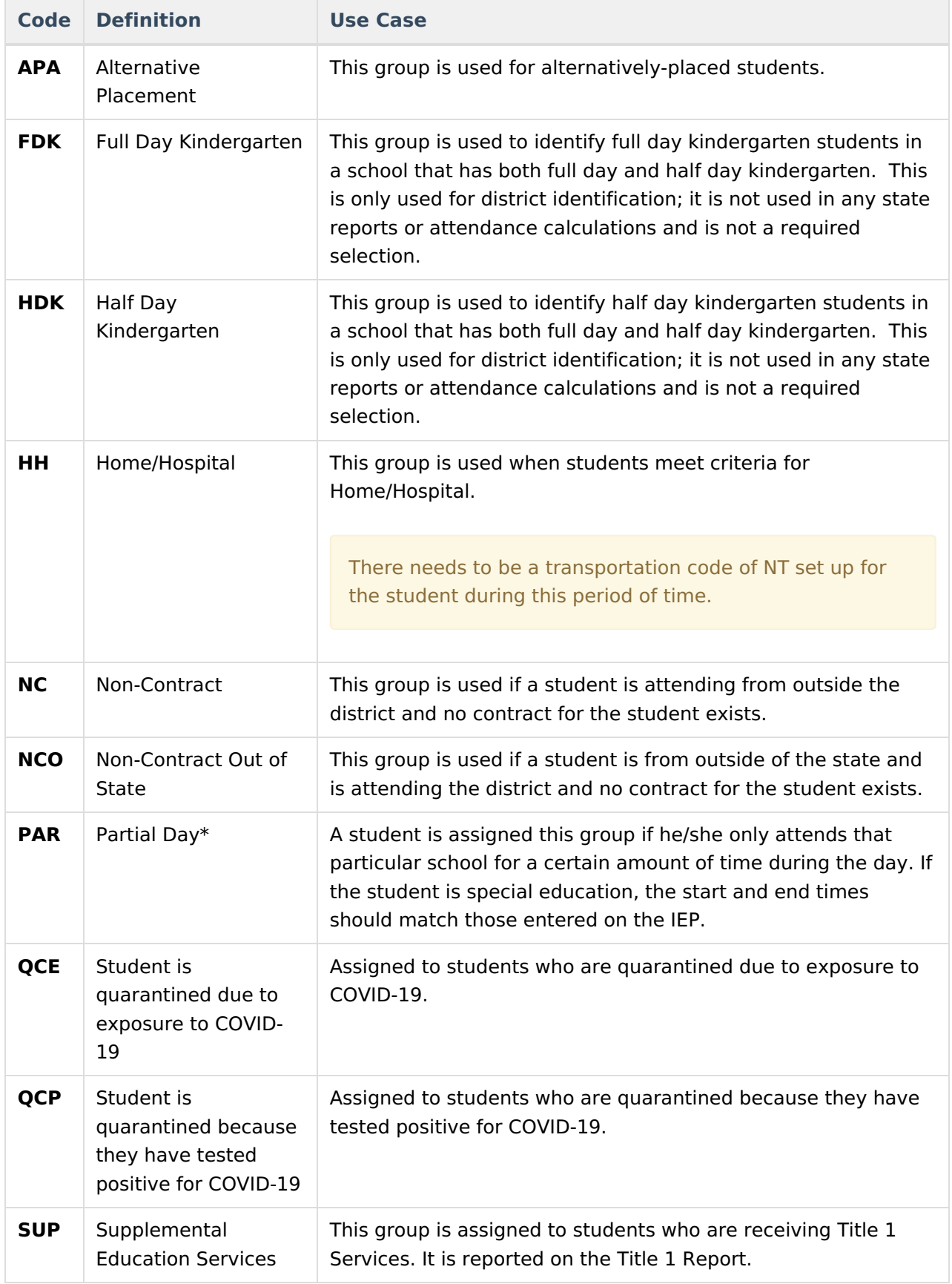

\*When selecting this group, users must also enter the Start and End Time of the student's

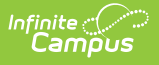

attendance.

## **Recording Attendance Group Information**

The following provides instructions on entering and ending attendance group records.

#### **Adding an Attendance Group Record**

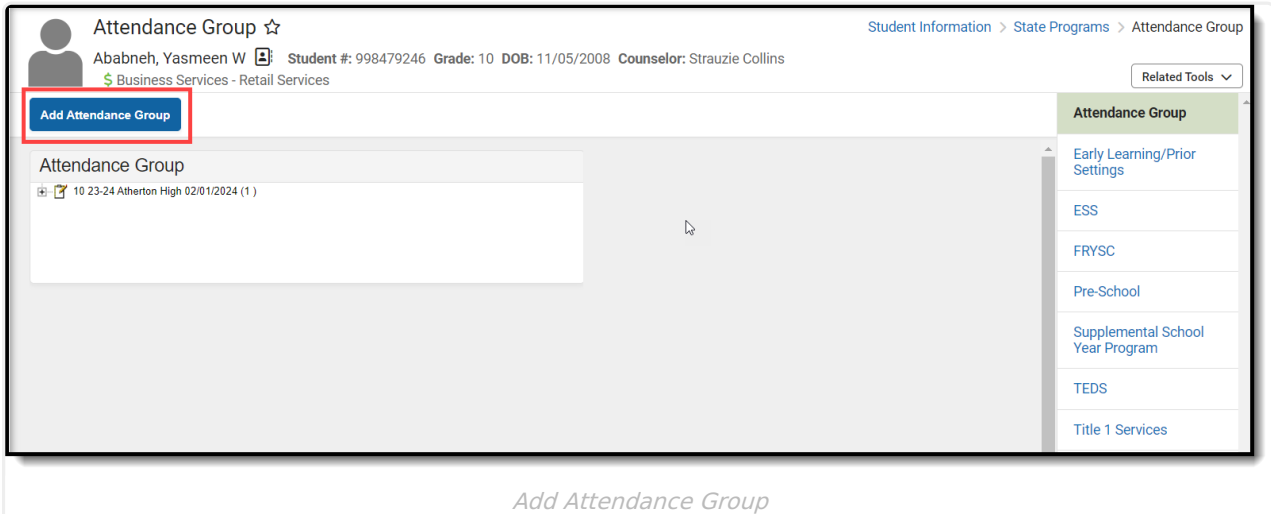

- 1. Select the **Add Attendance Group** button.
- 2. Select the enrollment for which the attendance group applies.
- 3. Enter a **Start Date** for the Attendance Group. Dates are entered in mmddyy format.
- 4. Click the **Save** icon.

#### **Ending an Attendance Group Record**

- 1. Select the Attendance Group record that is ending.
- 2. Enter an **End Date** for the Attendance Group. Dates are entered in mmddyy format.
- 3. Click the **Save** icon.